## **Prenotazione Turni TsnPadova**

Collegarsi all'indirizzo http://prenotazioni.tsnpadova.org Effettuare il login utilizzando la propria email e la password ricevuta.

Se non si hanno questi dati è possibile registrarsi cliccando su **Crea un account**

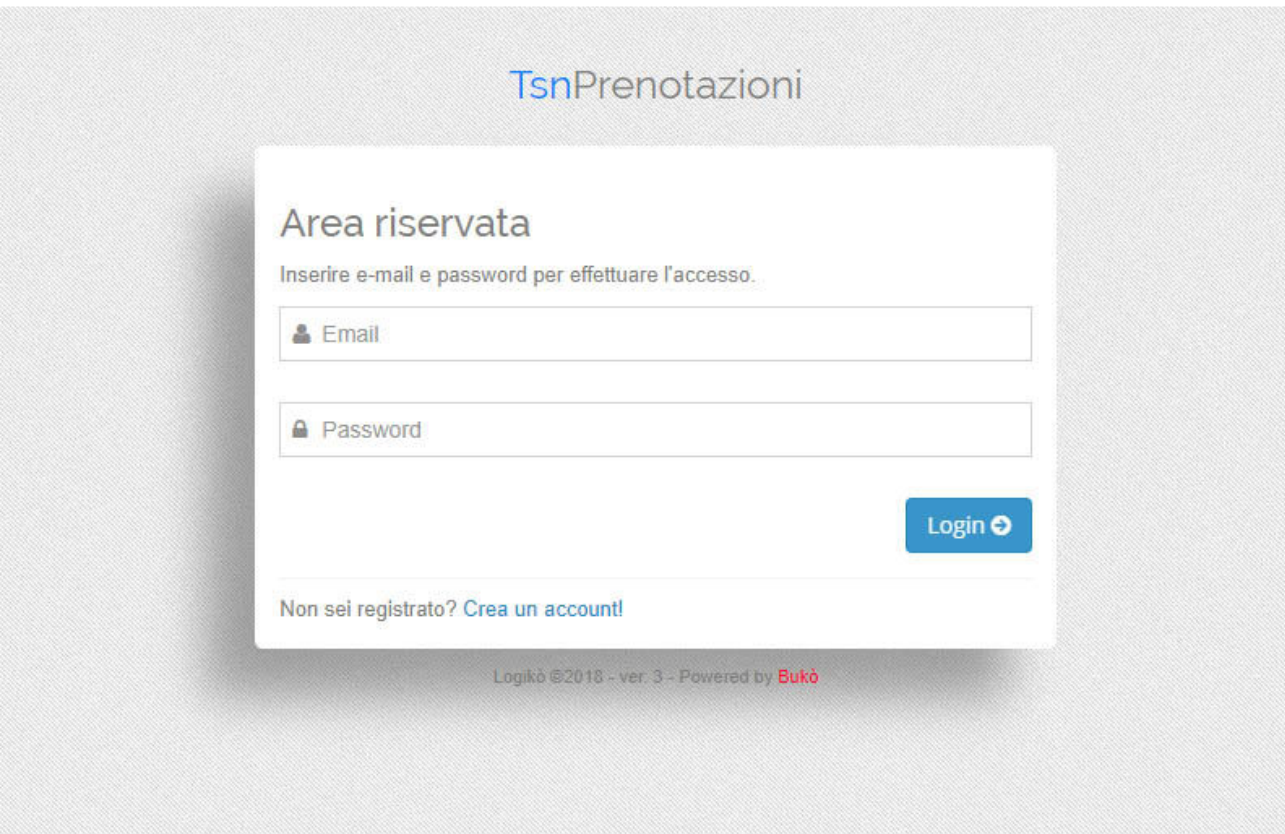

## Cliccare su **Prenotazioni**.

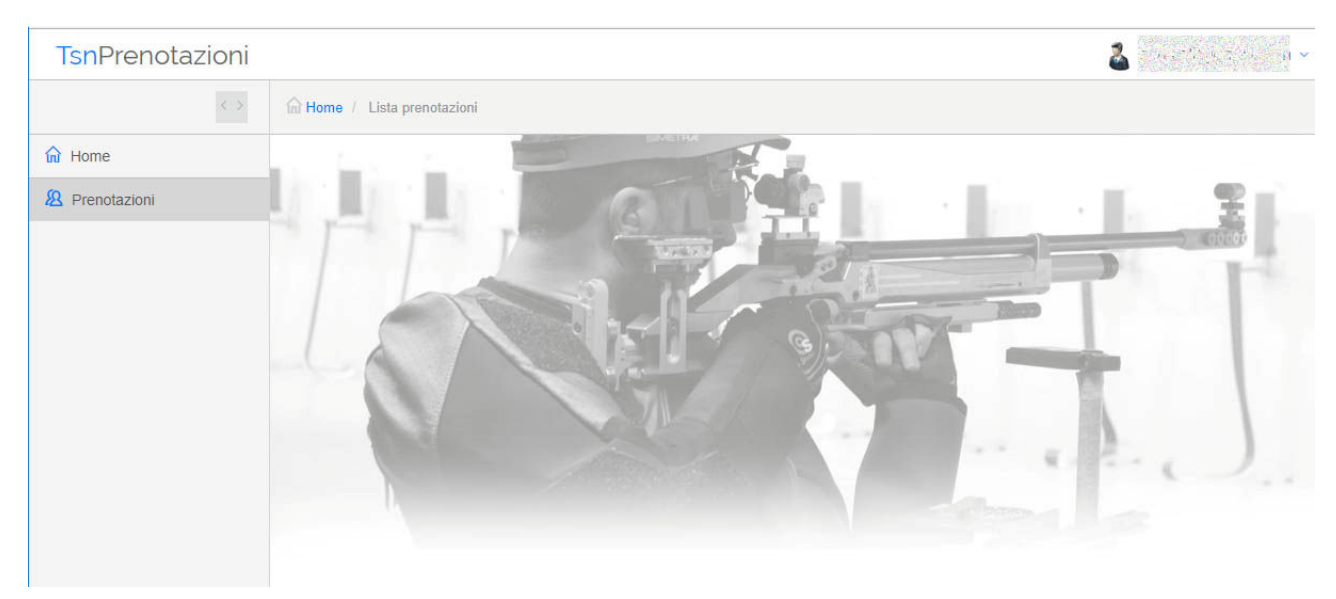

## Cliccare su **Nuova prenotazione**.

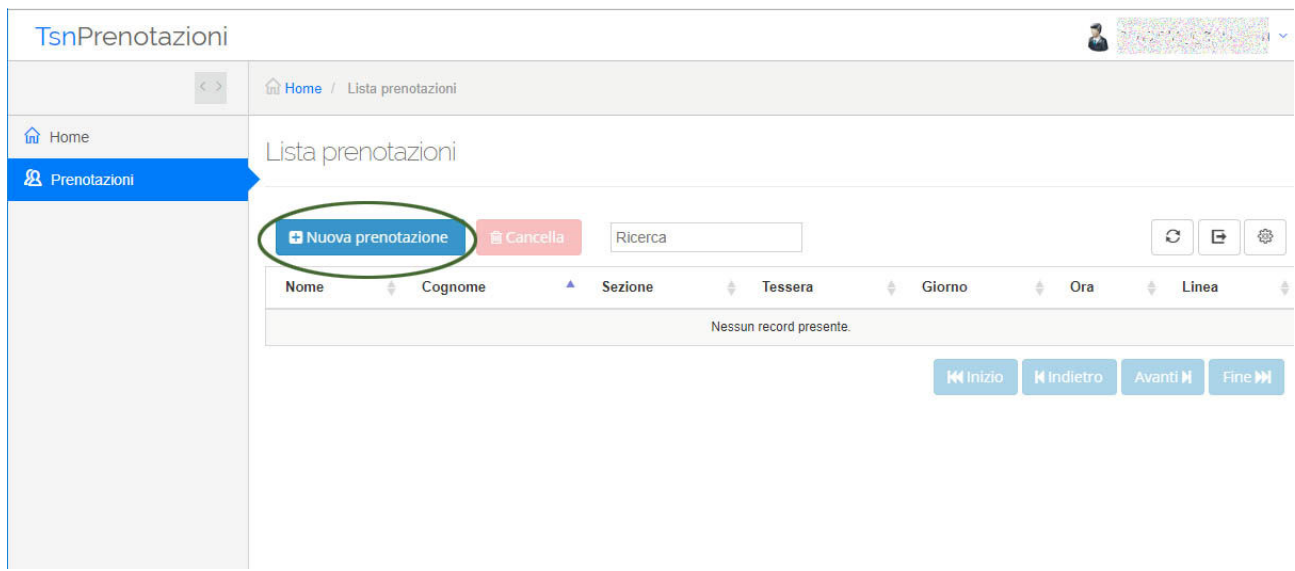

Inserire i **dati del tesserato** o effettuare le ricerca nella rubrica cliccando la **lente** accanto al campo "**numero tessera**". Scegliere quindi lo stand da prenotare, il turno e la preferenza della linea di tiro.

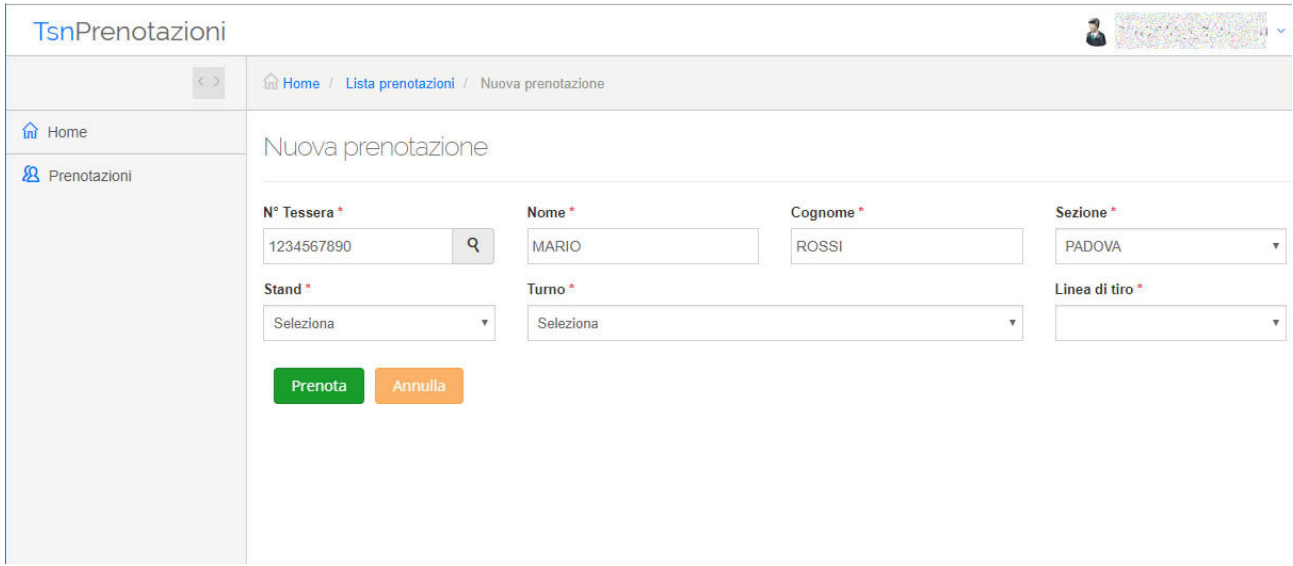

Cliccare sul pulsante **Prenota**. La prenotazione è stata effettuata.

E' possibile prenotare i turni anche per altre persone conoscendo nome, cognome, numero tessera e sezione di appartenenza.

E' possibile cancellare una prenotazione effettuata cliccando sulla prenotazione e poi su **Cancella**.